# T H E R M O P T I M ®

### METHODE

## D'OPTIMISATION

**VERSION JAVA 1.5** 

**© R. GICQUEL JUILLET 2005** 

### **SOMMAIRE**

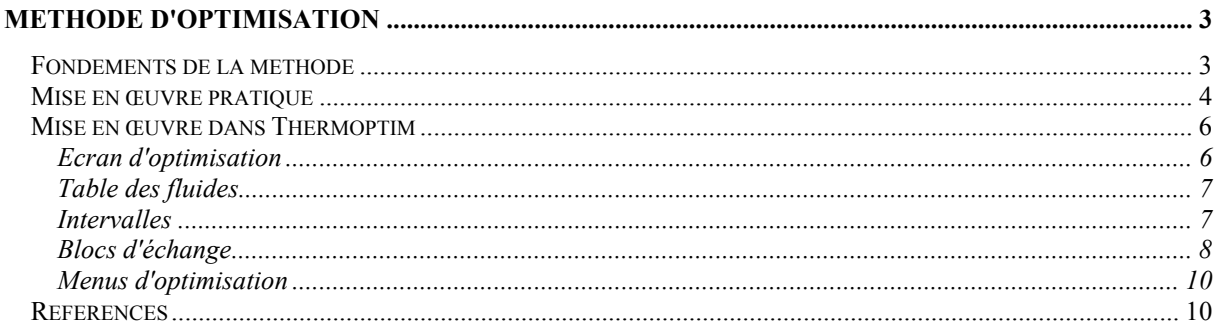

© R. GICQUEL 1997 - 2005. Toute représentation ou reproduction intégrale ou partielle faite sans autorisation est illicite, et constitue une contrefaçon sanctionnée par le Code de la propriété intellectuelle. Avertissement : les informations contenues dans ce document peuvent faire l'objet de modifications sans préavis, et n'ont en aucune manière un caractère contractuel.

#### **METHODE D'OPTIMISATION**

#### *Fondements de la méthode*

Si l'on fait abstraction du support théorique relativement complexe sur lequel elle repose (dérivé de la méthode du pincement avec distinction des irréversibilités de composants et systémiques, cf. références), la méthode d'optimisation de Thermoptim est relativement simple à présenter et à mettre en œuvre.

Précisons tout d'abord qu'il s'agit d'une variante pour les systèmes énergétiques de la méthode de Linnhoff, cette dernière s'appliquant à la conception des réseaux d'échangeurs complexes mettant en jeu un grand nombre de fluides comme on en rencontre notamment dans le génie chimique.

Un système énergétique un peu complexe peut mettre en jeu un assez grand nombre de fluides qui échangent de la chaleur entre eux, les uns se réchauffant, les autres se refroidissant. L'appariement de ces fluides peut généralement être fait de nombreuses manières différentes, et le choix de la meilleure architecture n'est pas nécessairement intuitif, loin s'en faut. Or ce choix a une incidence directe sur les irréversibilités internes du système considéré et donc sur son efficacité : c'est en maximisant la régénération interne que l'on obtient les meilleures performances.

Pour choisir une configuration d'échangeurs performante, les méthodes dérivées de l'intégration thermique apparaissent aujourd'hui parmi les plus performantes, et présentent en particulier l'avantage de fournir des éclairages qui renforcent le sens physique de l'analyste alors que les méthodes purement automatiques l'obligent à travailler à l'aveuglette.

Mais leur atout principal est le suivant : ce n'est qu'après avoir minimisé la consommation d'énergie du système étudié que l'on définit l'architecture du réseau d'échangeurs. Pour optimiser les échanges de chaleur, il suffit de connaître l'ensemble des fluides mis en jeu, sans qu'il soit nécessaire de faire d'hypothèse a priori sur la manière dont ils sont appariés. Cette dernière particularité est fondamentale ; elle simplifie considérablement le processus d'optimisation, en permettant comme on le verra plus loin de travailler en deux grandes phases.

Notons que l'incorporation de ces méthodes dans un outil de conception des systèmes énergétiques est d'autant plus justifiée que les problèmes d'optimisation qui se posent dans les centrales électriques modernes à très haut rendement ou dans les unités de cogénération font précisément intervenir des pincements (dans les échangeurs de récupération, au niveau du poste d'eau…), alors qu'ils n'apparaissaient pas dans les centrales plus anciennes.

Afin de pouvoir facilement faire varier l'ensemble des paramètres du système étudié, Thermoptim fournit un environnement de modélisation où les fonctions de simulation et la méthode d'optimisation sont profondément interconnectées.

Sur le plan pratique, la mise en œuvre de la méthode peut être décomposée en deux grandes phases :

- la première phase consiste à décrire le système sans faire d'hypothèse a priori sur les appariements dans les échangeurs (on parle de système non contraint), et à chercher à optimiser l'énergie récupérée (puissance électrique produite, puissance cogénérée…) en s'assurant, grâce aux algorithmes d'intégration thermique, qu'il n'y a pas d'incompatibilité de température. La procédure (itérative) consiste à faire varier par simulation les paramètres-clés du système (débits, températures, niveaux de pression) et à en optimiser les performances, tout en vérifiant par la méthode du pincement que l'on n'introduit pas de besoins additionnels de chaleur à haute température et que l'on minimise les rejets à basse température. La distinction entre les irréversibilités de composants (spécifiques de leur fonctionnement propre) et les irréversibilités systémiques (liées à l'architecture du système) permet de connaître les degrés de liberté qui existent en matière de conception. C'est au cours de cette phase que prennent place les allers et retours entre les personnes chargées de l'optimisation et celles qui conçoivent les procédés. L'un des intérêts de la méthode est qu'à tout moment, il est possible de se faire une idée des enjeux associés à l'optimisation et des limites que l'on peut atteindre. Les outils graphiques classiques de l'intégration thermique sont accessibles, ainsi que la Courbe des Ecarts de Facteurs de Carnot, bien adaptée au problème posé.
- la seconde phase, une fois le système optimisé, consiste à chercher une configuration d'échangeurs compatible (la mise en œuvre préalable de la méthode d'optimisation garantit qu'il en existe une), en appariant judicieusement les fluides existants et en divisant (en série ou en parallèle) ceux qui doivent l'être. Pour cela, Thermoptim propose des blocs d'échange qui permettent d'opérer par étapes et de définir ainsi progressivement le réseau, en effectuant l'appariement des fluides en partant des zones les plus contraintes :

les pincements. Il arrive que des contraintes technologiques ou économiques obligent à choisir une configuration d'échangeurs différente de celle qui permettrait d'atteindre les performances optimales. C'est au cours de cette étape que l'on s'en aperçoit.

Jusqu'ici, nous sommes partis de l'idée que le réseau d'échangeur n'était pas connu a priori. S'il l'est, Thermoptim permet bien évidemment de le modéliser et de le tester. On peut ainsi comparer la configuration initialement proposée avec celle à laquelle aurait conduit une optimisation non contrainte. Il est aussi possible de n'imposer qu'une partie des échangeurs et d'optimiser le reste du réseau. Thermoptim permet alors de combiner les échangeurs contraints et les échangeurs libres, ce qui facilite l'optimisation globale du système.

#### *Mise en œuvre pratique*

La mise en œuvre de la méthode se déroule en quatre étapes, les trois premières correspondant à la première phase présentée ci-dessus, et la dernière étant celle de la construction des échangeurs. Rappelons que la puissance de la méthode repose pour une grande partie sur le fait qu'il n'est pas nécessaire de définir le réseau d'échangeurs a priori. Ce n'est que lorsque que l'optimum a été trouvé que celui-ci est construit.

La première étape consiste à **sélectionner les fluides** qui doivent être pris en compte par les algorithmes de la méthode du pincement. Les fluides choisis peuvent être regroupés en deux catégories : les **fluides chauds ou disponibilités**, que l'on doit refroidir et qui cèdent de la chaleur, et les **fluides froids ou besoins**, que l'on doit réchauffer en leur fournissant de la chaleur. Cette sélection se fait à partir du simulateur, les fluides considérés pouvant être soit le plus souvent des transfos de type échange, soit des thermocoupleurs.

Pour les sélectionner, ouvrez leur écran, cochez l'option "fluide méthode du pincement", et entrez dans le champ "pincement minimum" la valeur de ∆Tmin que vous désirez imposer (la méthode de Thermoptim est une variante de l'algorithme de Linnhoff dans laquelle plusieurs valeurs du pincement minimum peuvent être utilisées, en fonction du type du fluide : c'est ainsi que les valeurs peuvent par exemple être prises égales 16 K pour les gaz, 8 K pour les liquides et 6 K pour les échanges donnant lieu à ébullition ou condensation).

On notera que, dans les études de pincement, il est souvent préférable de commencer par ne pas prendre en compte les utilités chaudes et froides (représentant les sources ou puits de chaleur non prédéterminés) : ce n'est que quand les autres échangeurs ont été placés, et que la régénération interne a été maximisée, que l'on est le mieux à même de les dimensionner.

Par ailleurs, signalons que les algorithmes d'intégration thermique opèrent avec l'hypothèse (classique en matière de calcul des échangeurs) que le débit de capacité thermique massique de chaque fluide (mCp) est constant et égal à la valeur moyenne obtenue en divisant l'enthalpie totale mise en jeu par l'écart de température entréesortie. Lorsqu'en cours de procédure d'optimisation on est amené à diviser les fluides et que l'on répète l'opération de recherche du pincement minimum, on constate l'existence d'un léger écart par rapport aux résultats obtenus précédemment. Ceci vient du fait que lorsque le fluide est divisé, l'enthalpie du point intermédiaire calculée avec précision par Thermoptim est légèrement différente de celle qui avait été prise en compte initialement, et que donc un petit ajustement est nécessaire.

Une fois les fluides choisis, la seconde étape, appelée "**minimisation du pincement**", permet de calculer l'appoint minimum à fournir à haute température. La minimisation du pincement est obtenue en exécutant une variante du Problem Table Algorithm (PTA) de Linnhoff. Thermoptim trie les températures des fluides et construit un tableau dans lequel les bornes de température sont stockées par ordre décroissant. Pour chaque intervalle de température, il calcule la somme des enthalpies des fluides chauds et froids. Le besoin en appoint s'en déduit : si les disponibilités internes suffisent pour satisfaire les besoins (c'est-à-dire si leur niveau de température et leur quantité sont suffisants pour cela), le besoin en appoint est égal à zéro ; si ce n'est pas le cas, soit parce que leur quantité est trop faible, soit parce que leur niveau exergétique est trop bas, Thermoptim détermine la valeur minimale de l'appoint à fournir. En chiffrant très exactement la valeur minimale des besoins en appoint, cette étape définit un objectif à atteindre qui permet ensuite de quantifier précisément l'écart entre l'optimum théorique et la solution la meilleure sur le plan technico-économique.

La troisième étape permet de **construire les courbes composites** et d'exporter ces courbes en dehors de Thermoptim sous forme d'un fichier texte nommé "cc\_gcc.txt" contenant les couples de valeurs (T, h) pour les différents intervalles. Les courbes composites jouent un rôle fondamental dans la méthode du pincement, car c'est sur leur analyse qualitative que se basent les raisonnements physiques ou d'ingénieurs dont il a été parlé plus haut.

La courbe composite chaude (resp. froide) est construite en cumulant, par niveau de température, les enthalpies disponibles dans les fluides chauds (resp. froids). Sur la figure ci-contre, la composite chaude est tracée en rouge, au dessus de la composite froide (en bleu). Leurs positions relatives constituent une caractéristique systémique de l'installation considérée, et les **pincements** apparaissent aux endroits où elles sont les plus proches (il y en a deux ici).

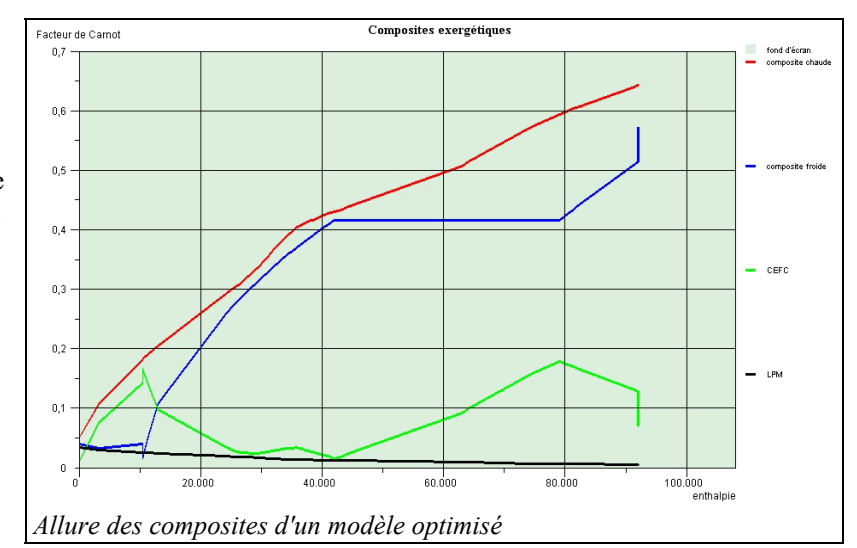

#### La **Courbe des Ecarts des Facteurs de Carnot** (CEFC, en

vert sur la figure) peut être construite en soustrayant la composite froide de la chaude. Les irréversibilités du système sont exactement égales à l'aire sous-tendue par cette courbe. On a aussi fait apparaître une courbe noire, appelée **Lieu des Pincements Minimaux (LPM)**, qui est utilisée dans la méthode d'optimisation pour distinguer deux types d'irréversibilités de nature différente : les premières, appelées **irréversibilités de composants**, sont caractéristiques du fonctionnement des composants, tandis que les secondes, appelées **irréversibilités systémiques**, sont propres à l'architecture du système. Leur distinction montre où se situent les degrés de liberté d'origine systémique qui peuvent être utilisés pour contourner, sans aucune pénalité sur le plan énergétique, des contraintes technologiques singulières.

Les pincements correspondent nous l'avons dit aux zones les plus contraintes du système. Leur identification permet de savoir immédiatement quels sont les fluides qui jouent un rôle critique dans la configuration globale, et donc quelles sont les zones du système dont la conception doit faire l'objet d'un soin particulier.

En visualisant les pincements de manière physiquement très parlante, cette méthode constitue un guide précieux là où auparavant étaient employées des méthodes heuristiques nécessitant parfois de nombreuses itérations.

En fonction du résultat obtenu lors de ces deux dernières étapes, des modifications du procédé peuvent être envisagées. Elles sont intéressantes si elles permettent de déplacer le ou les pincement(s) et de réduire l'appoint ou d'augmenter la production d'énergie utile. Des itérations prennent alors place entre les reparamétrages du modèle dans le simulateur et les étapes 2 et 3 de la méthode d'optimisation.

La quatrième étape est celle de l'appariement des fluides pour **construire les échangeurs de chaleur**. Relativement complexe et longue à mettre en œuvre, elle ne doit être envisagée que lorsque le paramétrage du modèle est jugé satisfaisant. Elle est facilitée par l'utilisation des blocs d'échange présentés ci-dessous.

Dans cette note, nous ne présenterons pas de manière plus détaillée la méthode d'optimisation, d'une part car ses bases théoriques font appel aux notions non triviales d'exergie et d'irréversibilités, et d'autre part car il est difficile de construire des exemples qui soient à la fois simples à comprendre et suffisamment complexes pour justifier d'avoir recours à une méthode d'optimisation. Etant donné que, ne serait-ce que pour des raisons pédagogiques, ces exemples doivent être simplifiés, l'intérêt de la méthode d'optimisation n'apparaît pas toujours clairement, en particulier si l'intuition et le sens physique permettent de directement trouver la solution.

Pour plus de précision, on se reportera aux documents cités en référence, en particulier au chapitre 12 de l'ouvrage "Systèmes énergétiques", qui comporte à la fois la présentation de la méthode et, traité pas à pas, l'exemple d'un générateur de vapeur récupérateur (HRSG) comme ceux qui sont utilisés pour produire de la vapeur dans les cycles combinés ou dans les installations de cogénération. Dans un HRSG, la vapeur est produite à 2 à 4 niveaux de pression, qui peuvent être librement choisis dans certaines limites. Les propriétés de la vapeur sont des fonctions fortement non linéaires de la température et de la pression, les débits de vapeur peuvent varier selon les conditions de fonctionnement, et les possibilités d'appariement des échangeurs de chaleur sont nombreuses. De plus, alors que les chaudières classiques sont contraintes par la température de rejet des fumées, et donc ne peuvent être totalement optimisées sur le plan thermique, les HRSG sont contraintes par les

pincements, de telle sorte que leur optimisation demande de prendre en compte à la fois le cycle vapeur et l'échange de chaleur avec les fumées.

#### *Mise en œuvre dans Thermoptim*

Toutes les fonctions spécifiques à l'optimisation sont accessibles à partir de la fenêtre d'optimisation (menu "Spécial"). Elles travaillent en coordination étroite avec le simulateur, pour pouvoir facilement modifier les paramétrages des systèmes étudiés.

#### Ecran d'optimisation

Vous accédez à l'écran d'optimisation, en tapant Ctrl M ou en sélectionnant la ligne "Outils d'Optimisation" du menu "Spécial" de l'écran du simulateur :

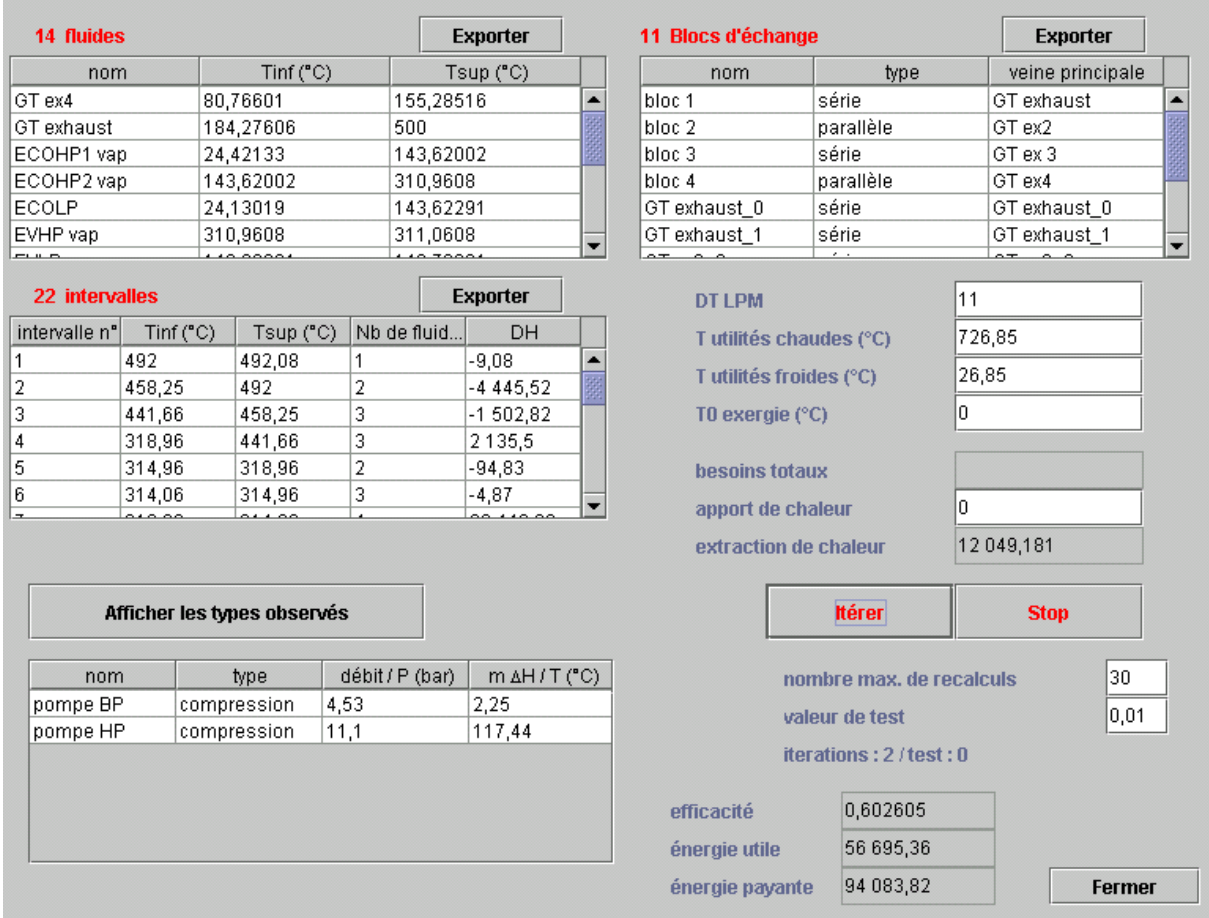

Il comprend quatre tables :

- la table des fluides contient tous les fluides représentés soit par des transfos du type échange soit par des thermocoupleurs, dans lesquels l'option " fluide de méthode du pincement " est sélectionnée. Ce sont ces fluides qui sont pris en compte par les algorithmes d'intégration systémique implémentés dans Thermoptim.
- la table des intervalles contient la liste des intervalles construits par la méthode.
- la table des blocs d'échange contient les blocs d'échange qui peuvent être définis pour aider à apparier les fluides dans les échangeurs de chaleurs.
- la table des types observés montre les points ou transfos dont l'option "observé" a été cochée. Ce sont généralement les éléments que l'on modifie lors du processus d'optimisation, avant d'effectuer un recalcul.

Dans la partie médiane droite de l'écran apparaissent plusieurs champs, cinq d'entre eux étant éditables :

- DT LPM est la valeur minimale du pincement utilisée pour tracer le Lieu des Pincements Minimaux. Par défaut il est initialisé à 11 K ;

- T utilités chaudes est la température utilisée pour tracer l'objectif en utilités chaudes (besoins en chaleur). Par défaut elle est initialisée à 1000 K. En règle générale, il est recommandé que cette valeur soit supérieure à la température maximale des fluides mis en jeu ;
- T utilités froides est la température utilisée pour tracer l'objectif en utilités froides (besoins en refroidissement). Par défaut elle est initialisée à 300 K. En règle générale, il est recommandé que cette valeur soit inférieure à la température maximale des fluides mis en jeu ;
- T0 exergie est la valeur de la température de référence pour les calculs exergétiques. Par défaut elle est initialisée à la valeur définie dans les paramètres globaux de Thermoptim. Si elle est modifiée à ce niveau, cela n'a pas d'influence sur les calculs d'exergie effectués par le simulateur ;
- besoins totaux représente la somme de toutes les enthalpies des fluides froids ;
- apport de chaleur est la valeur de la chaleur additionnelle qu'il faut fournir aux fluides chauds si les besoins totaux dépassent la chaleur disponible lorsque les contraintes de pincement sont prises en compte. Cette valeur est aussi souvent appelée "objectif énergétique" (*energy target* en anglais) ;
- extraction de chaleur représente la quantité de chaleur qui doit être extraite du système par les utilités froides. Notez que l'existence des pincements explique que l'on peut avoir dans le même temps des besoins de chaleur (à haute température) et de la chaleur à extraire (à basse température).

Deux boutons "Itérer" et "Stop" permettent d'automatiser le recalcul en fonction de certains critères. Les deux champs situés en dessous permettent de définir le nombre d'itérations maximal et la précision recherchée. Le test de précision est fait sur la somme Delta des valeurs absolues des écarts entre les énergies des différents types (utile, autre et payante) obtenues pour deux recalculs successifs. Si Delta est inférieure à la précision spécifiée, le recalcul est arrêté.

Une fois ces paramètres indiqués, le recalcul est initié en cliquant sur le bouton "Itérer". Les résultats sont résumés en dessous, sous forme des valeurs de l'efficacité, des énergies utile et payante, du nombre d'itération, et de la valeur du test. Le bouton "Stop" permet d'interrompre les itérations en cas de besoin. Avant d'utiliser cette fonction avancée, il est préférable de bien s'assurer que le modèle est valide et que les calculs convergent, ainsi que de le sauvegarder.

#### Table des fluides

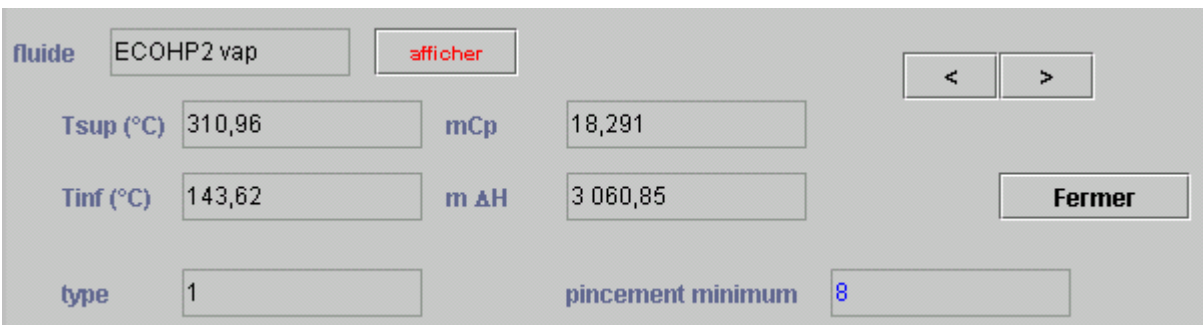

Quand vous double-cliquez sur une des lignes de la table des fluides, la fenêtre suivante apparaît :

Elle résume les données prises en compte par les algorithmes, qui ne peuvent être modifiées par l'utilisateur qu'à partir du simulateur. Pour cela, affichez la transfo "échange" ou le thermocoupleur correspondant du simulateur, en cliquant sur le bouton rouge "afficher".

#### Intervalles

L'analyse des intervalles joue un rôle important dans les méthodes de pincement, car elle permet de comprendre comment les différents fluides sont répartis. Cette analyse est fondamentale autour des points de pincement pour apparier efficacement les fluides dans les échangeurs de chaleur. Les intervalles peuvent être affichés soit à partir de la fenêtre d'optimisation, soit à partir des diagrammes eux-mêmes, en double-cliquant sur l'écran : la température correspondante est calculée, et l'intervalle dans lequel elle est contenue est affiché.

Lorsque vous double-cliquez sur l'une des lignes de la table des intervalles, l'écran de la page suivante apparaît.

Dans la partie supérieure gauche sont affichés le numéro de l'intervalle, ses limites de température Tsup et Tinf et leurs équivalents en facteur de Carnot θ, et la somme algébrique des débits de capacité thermique mCp des différents fluides contenus dans l'intervalle.

Sur la droite sont indiqués la somme des besoins et des disponibilités enthalpiques dans l'intervalle et le bilan enthalpique correspondant.

La liste des fluides contenus dans ou traversant l'intervalle est affichée dans la table avec les valeurs de leurs débits de capacité thermique mCp (négatives s'il s'agit de disponibilités). Si vous double-cliquez sur l'une de ces lignes, la transfo échange ou le thermocoupleur correspondant est affiché. La couleur associée au fluide est rouge s'il s'agit d'une disponibilité (fluide qui se refroidit), et bleue s'il s'agit d'un besoin (fluide qui se réchauffe).

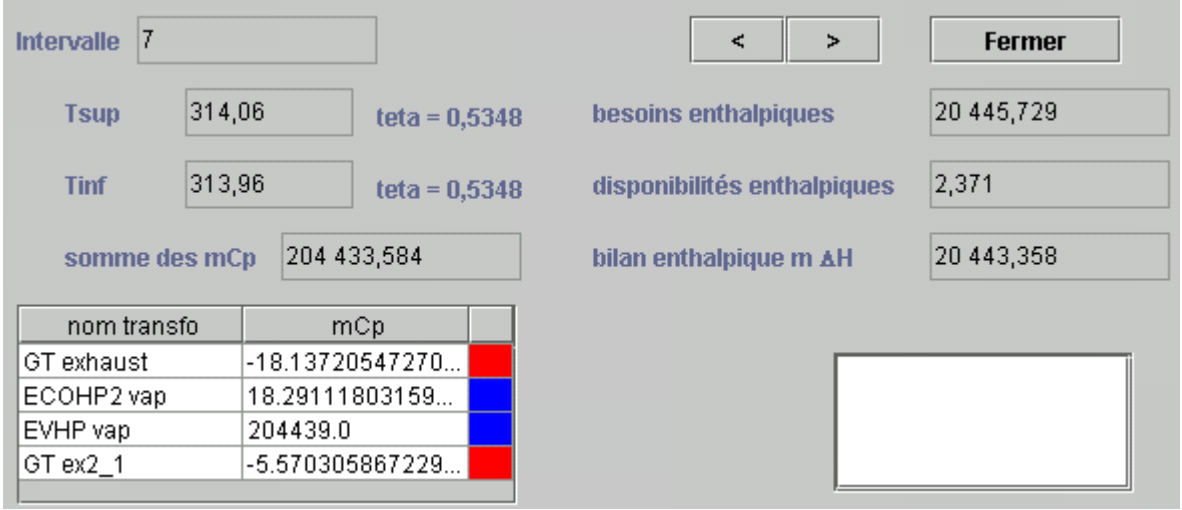

#### Blocs d'échange

Les blocs d'échange ont été introduits afin de faciliter l'appariement des fluides dans les échangeurs de chaleur lorsqu'une transfo échange principale de la chaleur avec plusieurs transfos, comme par exemple dans un récupérateur de chaleur en sortie de turbine à gaz. Dans ce cas, le fluide chaud principal doit être divisé (en série et/ou en parallèle) en plusieurs sous-transfos à apparier avec les différents fluides froids. Le rôle des blocs d'échange est d'aider à diviser la transfo échange principale : on commence par grouper les fluides à apparier en blocs équilibrés sur le plan enthalpique ; dans un deuxième temps, on sélectionne un placement en série ou en parallèle, et enfin on peut diviser la veine principale. Seules les transfos échange prises en compte dans la méthode d'optimisation peuvent être appariées dans les blocs d'échange : les thermocoupleurs doivent être appariés séparément directement (ce choix a été fait compte tenu des particularités des thermocoupleurs, qui sont pour la plupart définis dans des composants externes).

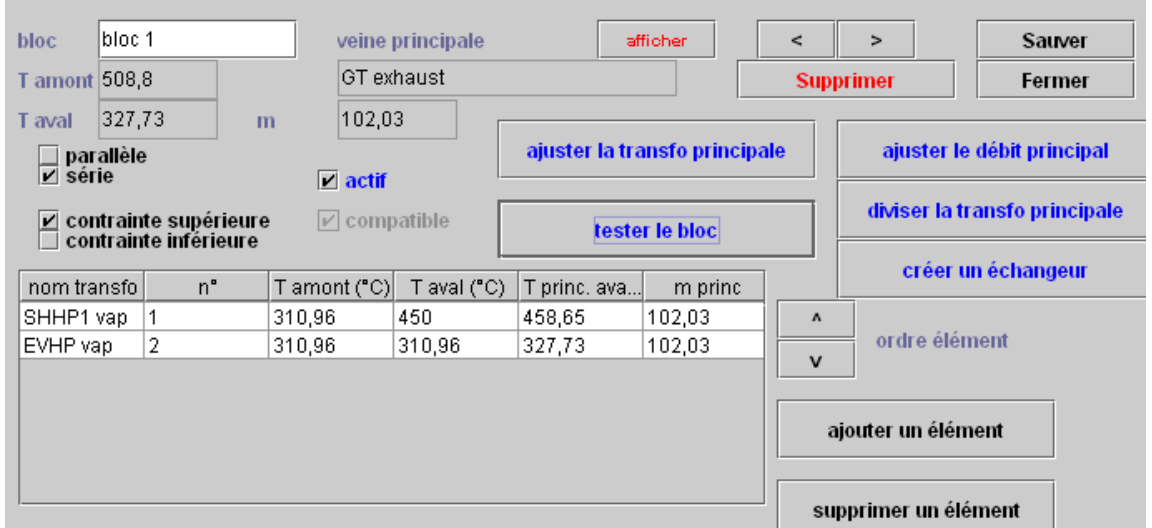

Les blocs d'échange ne sont utilisés que dans le cadre de la méthode d'optimisation. Ils diffèrent des échangeurs de chaleurs classiques du simulateur. Lorsque les blocs d'échange ont été définis, il est possible de diviser la veine principale en autant de sous-transfos que nécessaire. Une fois cette division effectuée, les échangeurs de chaleurs peuvent facilement être construits à partir de la fenêtre des blocs, qui a l'aspect de la page précédente.

Le nom du bloc apparaît en haut à gauche. Sur sa droite un champ double-cliquable permet de définir la transfo principale (ici "GT exhaust"), que l'on peut afficher en cliquant sur le bouton rouge.

Sous les noms du bloc et de la transfo principale apparaissent les températures d'entrée et de sortie de la veine principale, puis les boîtes à cocher permettant de caractériser le bloc : ses éléments peuvent être appariés en série ou en parallèle, et le bloc peut être contraint "supérieurement" ou "inférieurement" comme expliqué ci-dessous. Le bloc peut être "actif" ou non : seuls les blocs actifs sont pris en compte par la méthode d'optimisation pour le problème panaché, lorsque certains des échangeurs de chaleur sont imposés. Si le bloc est équilibré sur le plan enthalpique et si les températures des différents fluides respectent les contraintes de pincement, le bloc est "compatible".

Dans la partie inférieure gauche de l'écran, une table liste les différents fluides qui doivent être appariés avec la transfo principale. On peut en ajouter soit en double-cliquant sur le bandeau de la table soit en cliquant sur le bouton "ajouter un élément", et en supprimer en cliquant sur le bouton "supprimer un élément". L'ordre des fluides peut être modifié en en sélectionnant un et en le décalant vers le haut ou le bas avec les flèches situées à la droite de la table. Si vous double-cliquez sur une ligne de la table, la transfo correspondant au fluide est affichée.

Cinq boutons bleus permettent d'utiliser le bloc :

- le bouton "ajuster la transfo principale" vous permet d'équilibrer le bilan enthalpique du bloc en modifiant la température d'entrée ou de sortie de la transfo principale. Thermoptim calcule l'enthalpie totale correspondant aux différents éléments de la table et impose à cette valeur celle de la veine principale. Si le bloc est "contraint supérieurement", la température minimale de la veine est modifiée (celle de sortie pour un fluide chaud, et celle d'entrée pour un fluide froid). Si le bloc est "contraint inférieurement", c'est la température maximale qui l'est ;
- le bouton "ajuster le débit principal" vous permet d'équilibrer le bilan enthalpique du bloc en modifiant le débit de la transfo principale ;
- le bouton "tester le bloc" vous permet de tester la cohérence du bloc. Avant de l'activer, il faut que la transfo principale ait été ajustée comme indiqué précédemment. Thermoptim vérifie la compatibilité des températures entre la transfo principale et les éléments du bloc;
- Une fois qu'un bloc est valide, on peut le diviser en blocs plus petits appariant une partie de la veine principale et l'un des éléments du bloc. Si le bloc est en "série", la veine principale est divisée en série en autant de parties qu'il y a d'éléments, chacune ayant le même débit que la veine principale, les températures intermédiaires étant calculées. Si le bloc est en "parallèle", la veine principale est divisée en parallèle en autant de branches qu'il y a d'éléments, chacune ayant les mêmes températures qu'elle, leurs débits étant calculés proportionnellement à l'enthalpie du bloc divisé. De plus, vous pouvez demander à Thermoptim de construire automatiquement le diviseur et le mélangeur qui relient les branches issues de la veine principale.

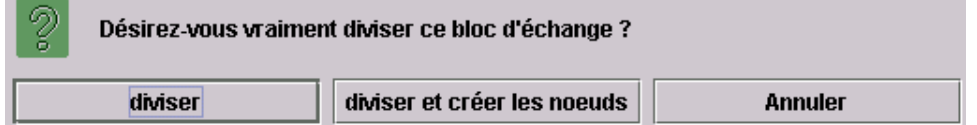

Thermoptim appelle automatiquement les nouveaux types qu'il crée, ajoutant \_0, \_1… aux noms existants, sauf pour le mélangeur (MIX xxx) et le diviseur (DIV xxx). Si un type de ce nom existe déjà, il est modifié. Attention : les composants de schéma correspondants ne sont pas créés, mais vous pouvez le faire à partir de l'interface Schéma / Simulateur.

Le cinquième bouton "créer un échangeur" vous permet de commencer à construire automatiquement les échangeurs de chaleur correspondant à un bloc ne comprenant qu'un seul élément. Si les deux fluides du bloc sont déjà reliés par un échangeur de chaleur existant, un message vous en avertit. Dans tous les cas, l'écran de l'échangeur de chaleur est affiché. S'il est nouvellement créé, vous devez finir de le paramétrer avant qu'il soit calculable. Par défaut, le type de l'échangeur de chaleur créé est contre-courant.

#### Menus d'optimisation

- minimisation de l'appoint correspond aux températures décalées
- Courbes composites CCs, GCC construit les courbes composites
- Mettre à jour le problème met à jour la fenêtre d'optimisation à partir du simulateur
- Mettre à jour le problème et minimiser l'appoint enchaîne la troisième et la première lignes

- Exporter les intervalles crée un fichier texte appelé "interv.txt" dans le sous-répertoire "pinch" contenant toutes les informations sur les intervalles

- Exporter les blocs d'échange crée un fichier texte appelé " HXblock.txt" dans le sous-répertoire "pinch" contenant toutes les informations sur les blocs d'échange, ainsi que des calculs préliminaires des caractéristiques des échangeurs (efficacité, NUT, DTML, coefficient UA)

**Graphes** 

**Tracer la CEFC** 

- Exporter les fluides de méthode de pincement crée un fichier texte contenant les données relatives à tous les fluides mis en jeu
- Tracer les Courbes des Facteurs de Carnot trace les courbes composites exergétiques
- Tracer les Courbes Panachées trace les courbes composites obtenues lorsqu'une partie des blocs d'échange est imposée.

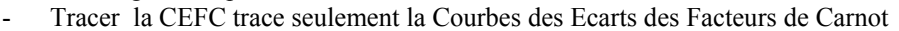

- Tracer les Courbes composites trace ces courbes

Les deux dernières lignes de menu ne sont activées que lorsque ont été tracées soit les Courbes des Facteurs de Carnot, soit les Courbes Panachées.

#### *Références*

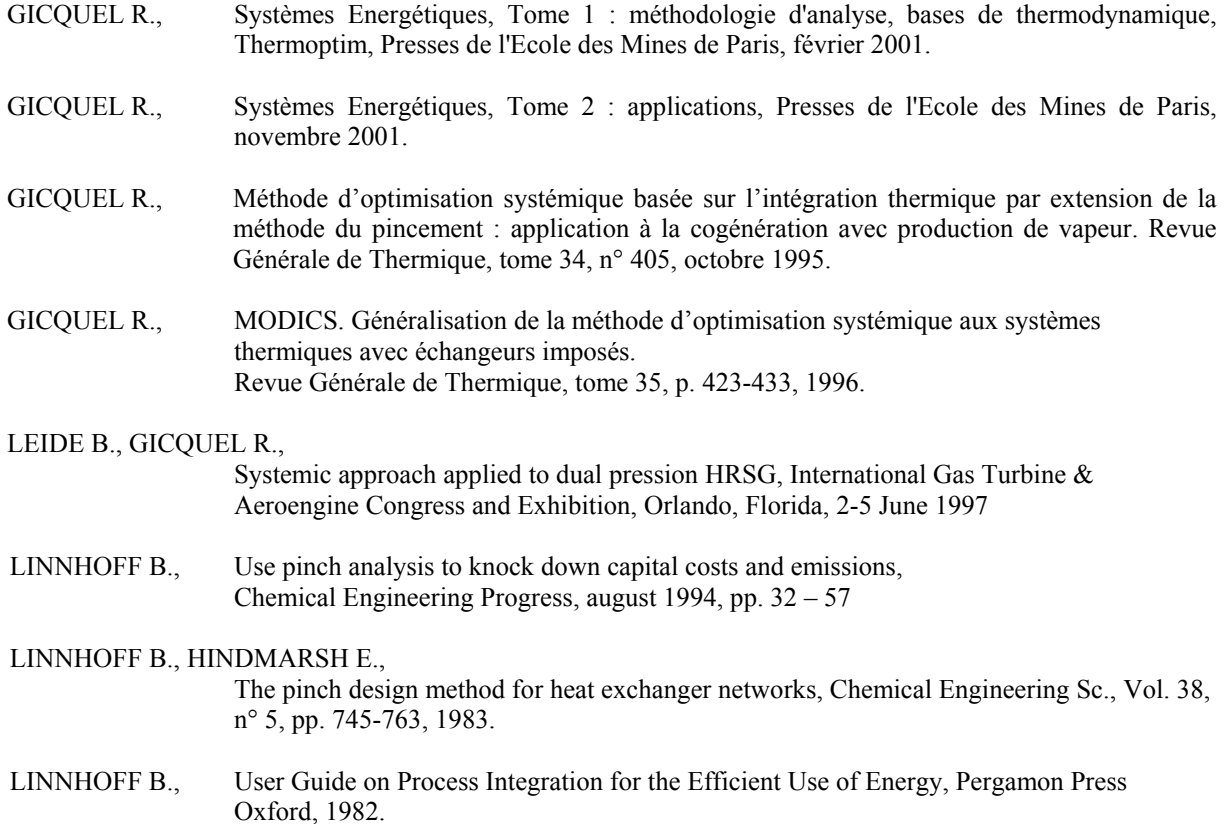

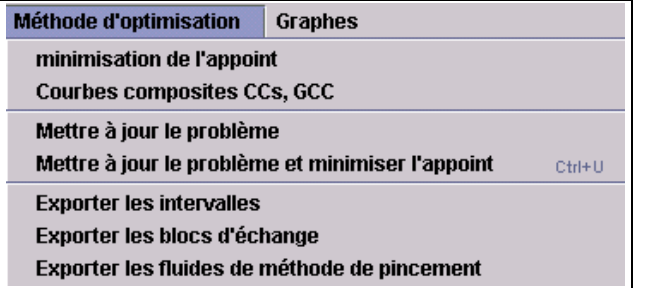

Tracer les Courbes des Facteurs de Carnot

**Tracer les Courbes Panachées** 

**Tracer les Courbes Composites**